# **Hamlet**

## **USB 3.1 STORAGE STATION Box Esterno Type-C per HDD SATA da 3.5"**

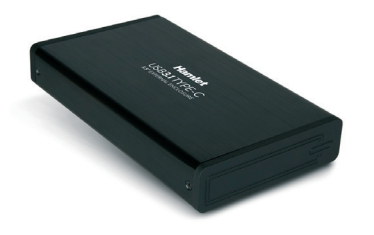

**MANUALE UTENTE HXD35TCLL31** 

La ringraziamo per la fiducia riposta nei nostri prodotti. La preghiamo di seguire le norme d'uso e manutenzione che seguono. Al termine del funzionamento di questo prodotto La preghiamo di non smaltirlo tra i rifiuti urbani misti, ma di effettuare per detti rifiuti una raccolta separata negli appositi raccoglitori di materiale elettrico/elettronico o di riportare il prodotto dal rivenditore che lo ritirerà gratuitamente.

Informiamo che il prodotto è stato realizzato con materiali e componenti in conformità a quanto previsto dalle Direttive RoHS 2011/65/EU, RAEE 2002/96/CE, 2003/108/CE, D.Lgs. 151/2005 e dalla Direttiva EMC 2014/30/EU per i seguenti standard: EN 55022: 2010 + AC: 2011, EN 61000-3-2: 2014, EN 61000-3-3: 2013, EN 55024: 2010 + A1: 2015.

## CE X

Gentile Cliente,

La informiamo inoltre che la documentazione completa relativa alla certificazione CE del prodotto può essere richiesta contattando Hamlet tramite posta elettronica all'indirizzo e-mail info@hamletcom.com.

Le informazioni relative all'importatore per il suo paese sono disponibili nella sezione "Chi Siamo" del sito www.hamletcom.com.

#### **Marchi e variazioni**

Tutti i marchi e i nomi di società citati in questa guida sono utilizzati al solo scopo descrittivo e appartengono ai rispettivi proprietari. La presente guida ha scopo puramente informativo e può essere modificata senza preavviso.

#### **Informazioni importanti**

Hamlet non garantisce in nessuna circostanza il recupero o il ripristino dei dati in caso di danni o perdita riconducibili all'uso dell'unità. Per prevenire possibili perdite di dati, si consiglia vivamente di effettuare DUE copie dei dati e di conservarne ad esempio una su un'unità disco esterna e l'altra sull'unità disco interna, oppure su un'altra unità disco esterna o su un supporto di archiviazione rimovibile.

## **Introduzione**

#### **Requisiti di sistema**

- Windows 7/8 e 10, Mac OS X 10.6 o superiore, Linux
- • Computer con porta USB Type-C

#### **Contenuto della confezione**

- • Box esterno USB 3.1 Type-C per Hard Disk SATA da 3,5"
- • Cavo USB 3.1 Type-C (80 cm)
- • Supporto verticale
- • Alimentatore
- • Manuale utente

## **Installazione del disco fisso**

- 1. Svitare le 2 viti di fissaggio per rimuovere il pannello posteriore.
- 2. Sfilare il pannello posteriore e la relativa base dal box di alluminio.
- 3. Collegare il disco fisso al connettore SATA presente sulla base.
- 4. Assicurare il disco alla base utilizzando le apposite viti.
- 5. Reinserire la base col disco nel box di alluminio e fissare il pannello posteriore con le apposite viti. Il disco è ora pronto per essere collegato al computer.

## **Installazione dell'unità**

- 1. Collegare il cavo di alimentazione a una presa a muro e all'unità disco Hamlet.
- 2. Utilizzare il cavo USB Type-C in dotazione per collegare l'unità al computer.
- 3. Accendere l'unità spostando l'interruttore di accensione in posizione ON (1).
- 4. L'unità verrà riconosciuta dal sistema e la relativa icona verrà visualizzata in "Risorse del computer" (Windows) o sulla "Scrivania" (Mac).

**ATTENZIONE**: Prima di iniziare ad utilizzare l'unità è necessario procedere alla formattazione. Per le procedure relative ai diversi sistemi operativi, fare riferimento alla guida allegata.

## **Scollegare dispositivi USB**

Se il dispositivo è dotato di una spia di attività, prima di scollegarlo attendere qualche secondo dopo che la spia ha smesso di lampeggiare.

## **Utenti Windows**

Se viene visualizzata l'icona "Rimozione sicura dell'hardware" nell'area di notifica nella parte destra della barra delle applicazioni, è possibile utilizzarla per rimuovere il dispositivo.

- 1. Fare clic sull'icona "Rimozione sicura dell'hardware".
- 2. Fare clic sull'unità che si desidera scollegare.
- 3. Viene visualizzato il messaggio: "Rimozione sicura dell'hardware" o un altro messaggio equivalente. A questo punto la periferica può essere rimossa senza alcun problema.

## **Utenti Mac**

Per espellere un disco o un volume, eseguire una di queste operazioni:

- • Selezionare l'icona dell'elemento da espellere e scegliere Archivio > Espelli.
- • Trascinare l'icona dell'elemento sull'icona del Cestino nel Dock (l'icona del Cestino si trasforma in icona di espulsione).

# **Hamlet**

## **USB 3.1 STORAGE STATION Type-C External Enclosure for 3.5" SATA HDD**

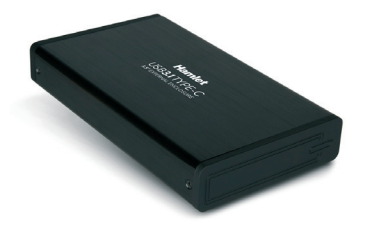

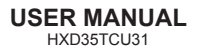

#### Dear Customer,

thanks for choosing an Hamlet product. Please carefully follow the instructions for its use and maintenance and, once this item has run its life span, we kindly ask You to dispose of it in an environmentally friendly way, by putting it in the separate bins for electrical/electronic waste, or to bring it back to your retailer who will collect it for free.

We inform You this product is manufactured with materials and components in compliance with RoHS Directive 2011/65/EU, with WEEE Directives 2002/96/CE, 2003/108/CE Italian Legislative Decree 2005/151 and EMC Directive 2014/30/EU for the following standards: EN 55022: 2010 + AC: 2011, EN 61000-3-2: 2014, EN 61000-3-3: 2013, EN 55024: 2010 + A1: 2015.

## $\mathsf{CE}$   $\mathbb{X}$

The complete CE declaration of conformity of the product can be obtained by contacting Hamlet at info@hamletcom.com.

The information on the importer for your country can be found in the "About Us" section of the website www.hamletcom.com.

#### **Trademarks and changes**

All trademarks and company names mentioned in this manual are used for description purpose only and remain property of their respective owners. The material in this document is for information only and subject to change without notice.

#### **Important information**

Any loss, corruption or destruction of data while using a Hamlet drive is the sole responsibility of the user, and under no circumstances will Hamlet be held liable for the recovery or restoration of this data. To help prevent the loss of your data, it is highly recommended that you keep TWO copies of your data; one copy on your external hard drive, for instance, and a second copy either on your internal hard drive, another external hard drive or some other form of removable storage media.

## **Introduction**

## **System Requirements**

- Windows 7/8 and 10, Mac OS X 10.6 or above, Linux
- • Computer with available USB Type-C port

## **Package content**

- 3.5" USB 3.1 Type-C Hard Disk Enclosure
- USB 3.1 Type-C Cable (80 cm)
- • Stand for upright use
- Power adapter
- I leer's manual

## **Hard Disk installation**

- 1. Unscrew the two screws to remove the back panel.
- 2. Draw the back panel/base plate out of the aluminum enclosure.
- 3. Connect the Hard Disk to the SATA connector on the base plate.
- 4. Tighten the HDD to the base plate with the provided screws.
- 5. Slide and push the base plate with the hard disk into the aluminum enclosure, then fix the back panel with the screws. The enclosure is now ready to use.

## **Device installation**

- 1. Connect the power supply to a wall outlet and to your Hamlet enclosure.
- 2. Use the provided USB Type-C cable to connect the external drive to your computer.
- 3. Turn on the drive by moving the power switch to the ON (1) position.
- 4. The drive will mount in My Computer (Windows) or on your Desktop (Mac).

**IMPORTANT NOTE**: Before using your external storage device, the hard drive must be formatted. Please refer to your Operating System manual for the correct formatting procedure.

## **Connecting and disconnecting USB devices**

Most USB devices can be removed and unplugged at will. When unplugging storage devices, such as USB flash drives, you should be sure that the computer has finished saving any information to the device before removing it. If the device has an activity light, wait for a few seconds after the light has finished flashing before unplugging it.

## **Windows Users**

If you see the "Safely Remove Hardware" icon in the notification area at the far right of the taskbar, you can use this to ensure that devices have finished all operations in progress and are ready to remove.

- 1. Click the "Safely Remove Hardware" icon.
- 2. You'll see a list of connected devices.
- 3. Click the device you want to remove.

## **Mac Users**

To eject a disk or volume, do one of the following:

- Select the item to eject, and choose File > Fiect.
- • Drag the item to the Trash icon in the Dock (While you drag, the Trash icon changes to an Eiect icon).